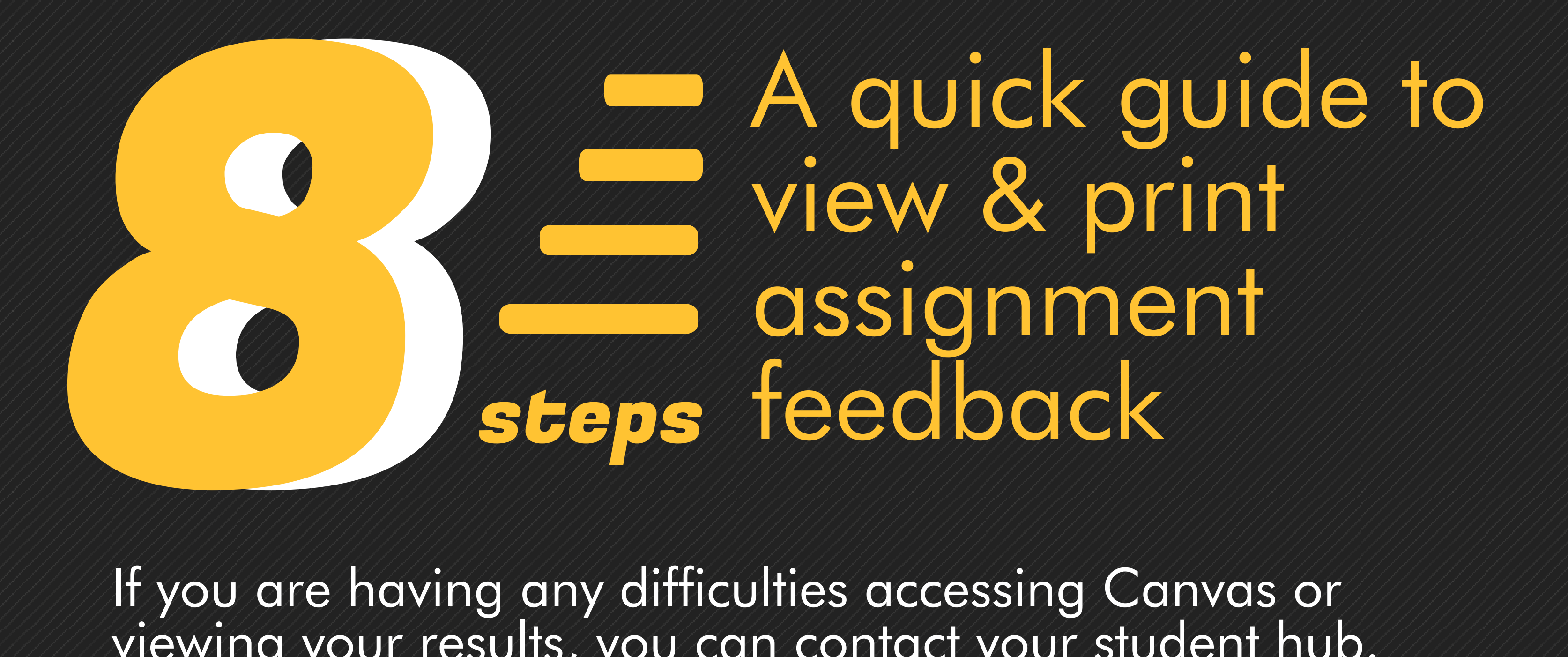

If you are having any difficulties accessing Canvas or viewing your results, you can contact your student hub.

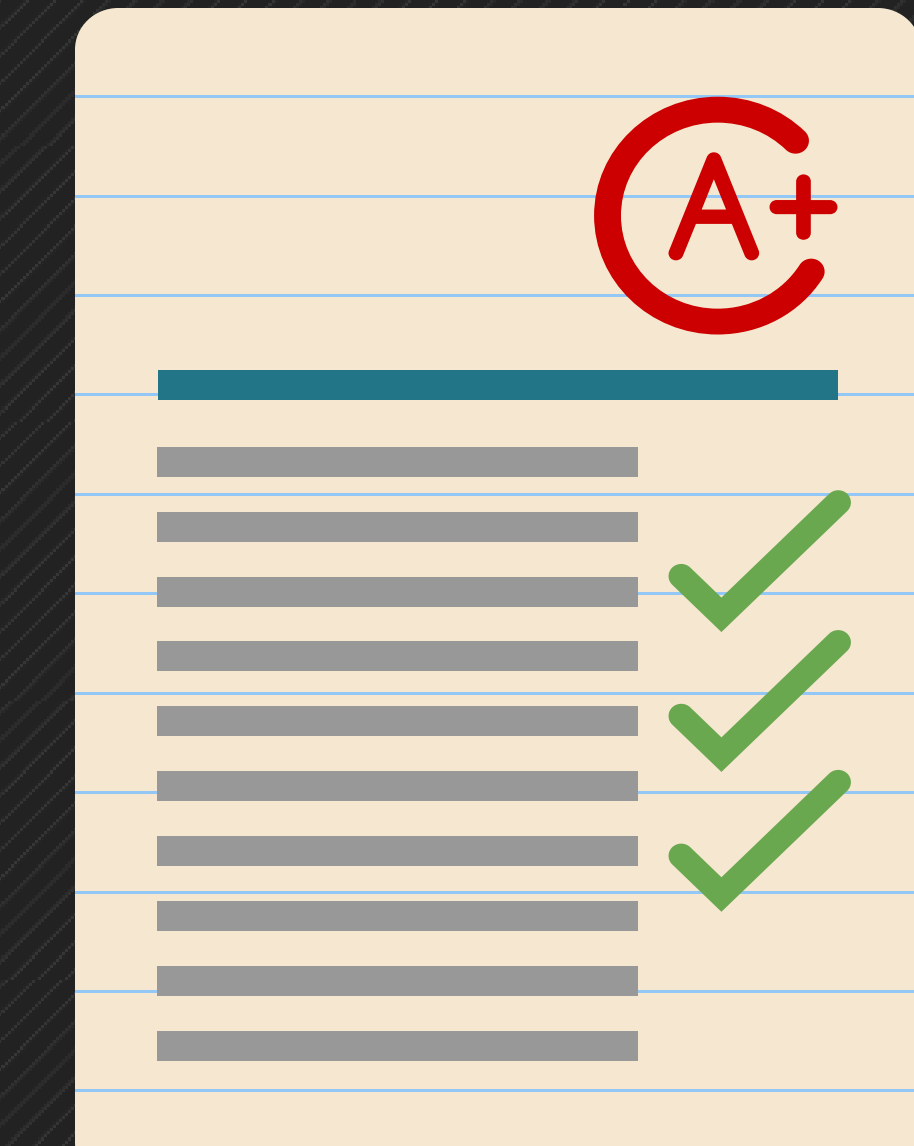

**#1**

## **Click on "Grades" within Canvas**

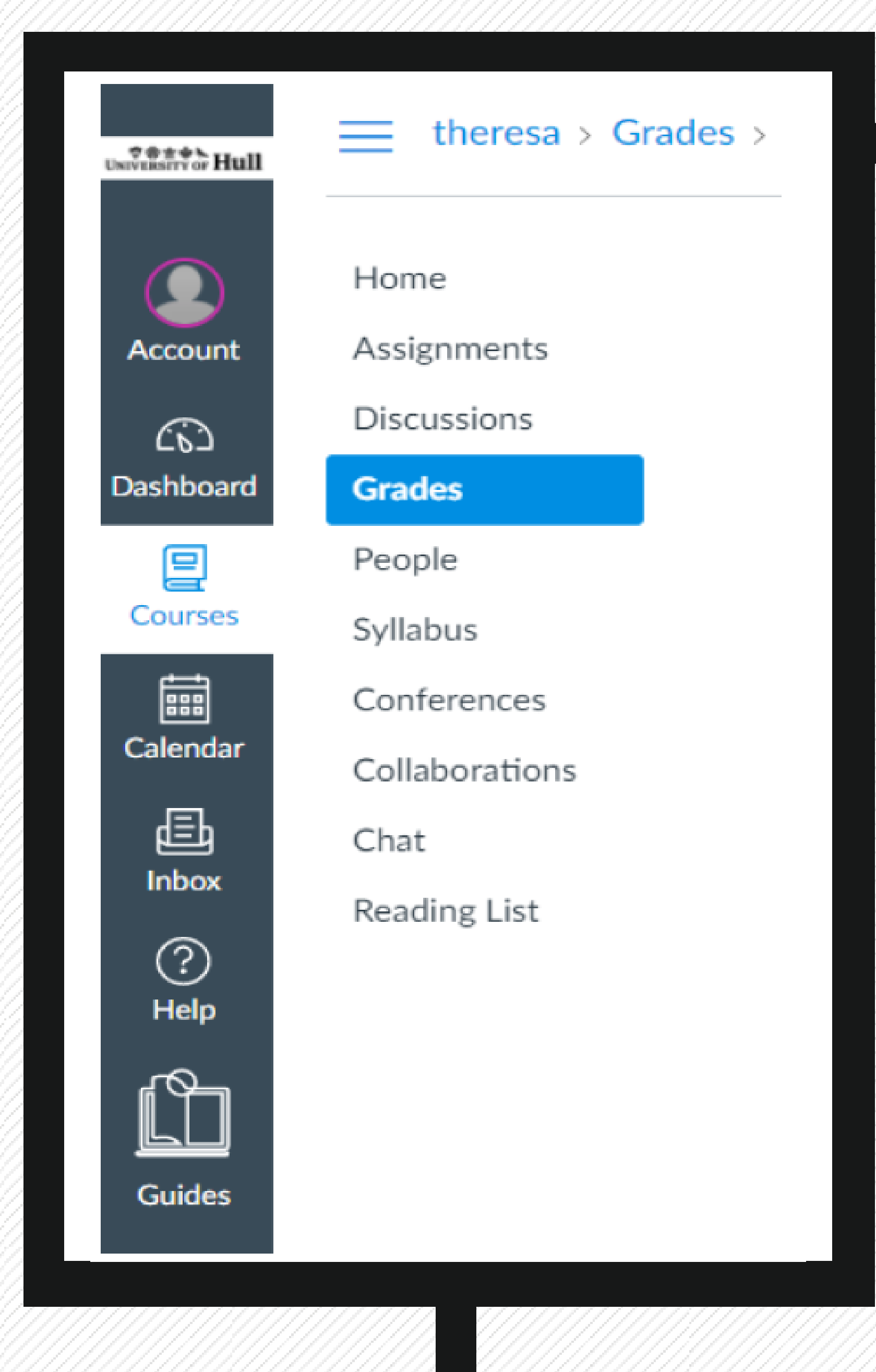

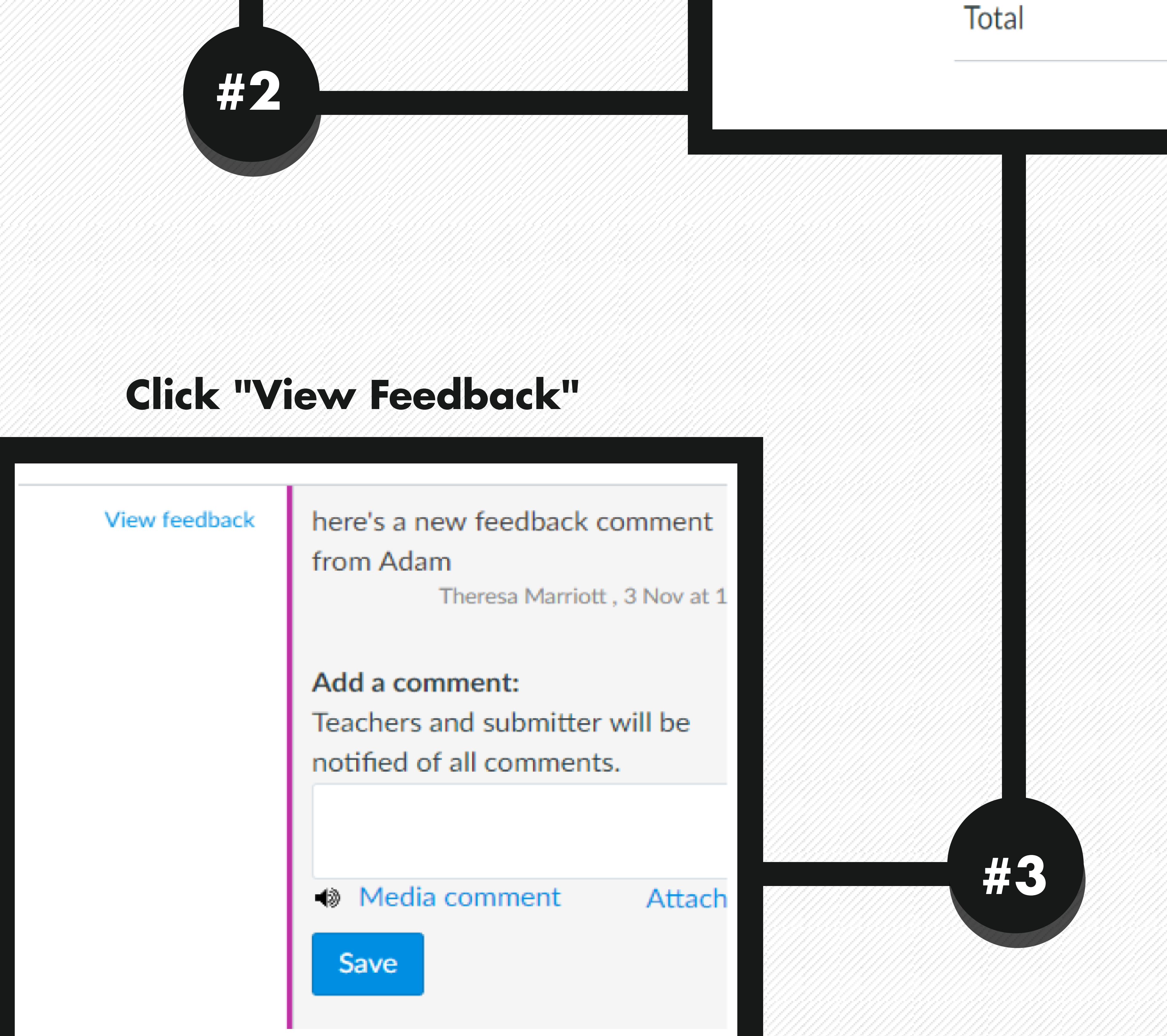

## **Choose the assignment you want to view feedback on**

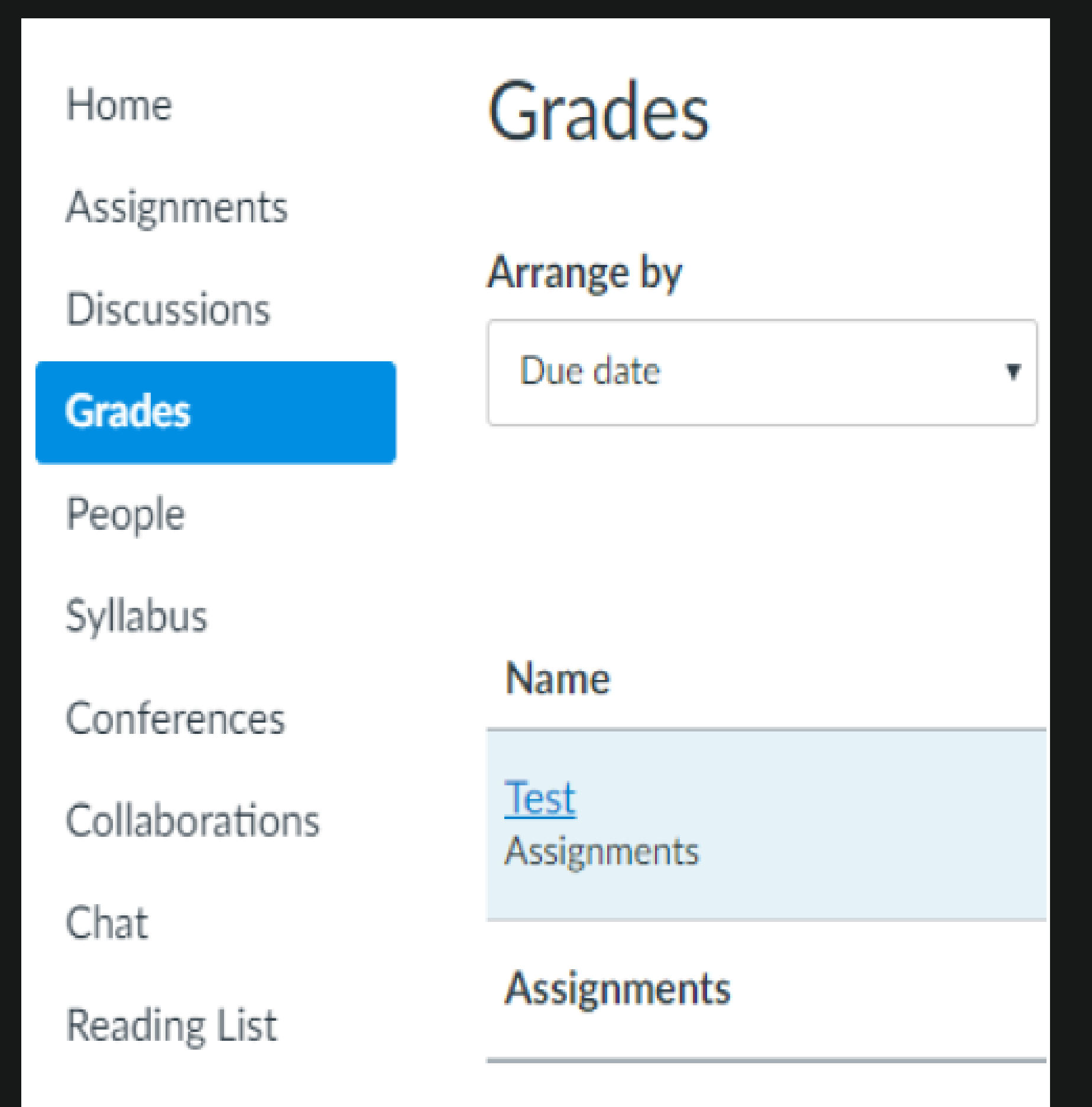

## **Click "Download" icon**

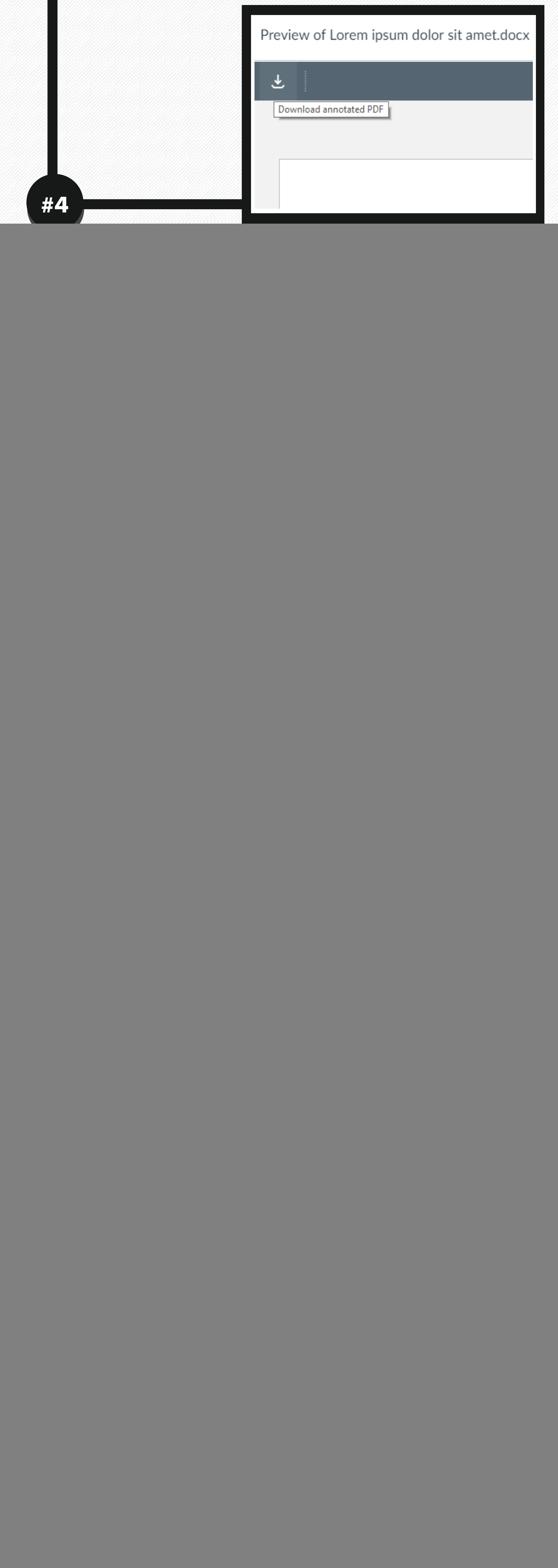

![](_page_0_Picture_10.jpeg)